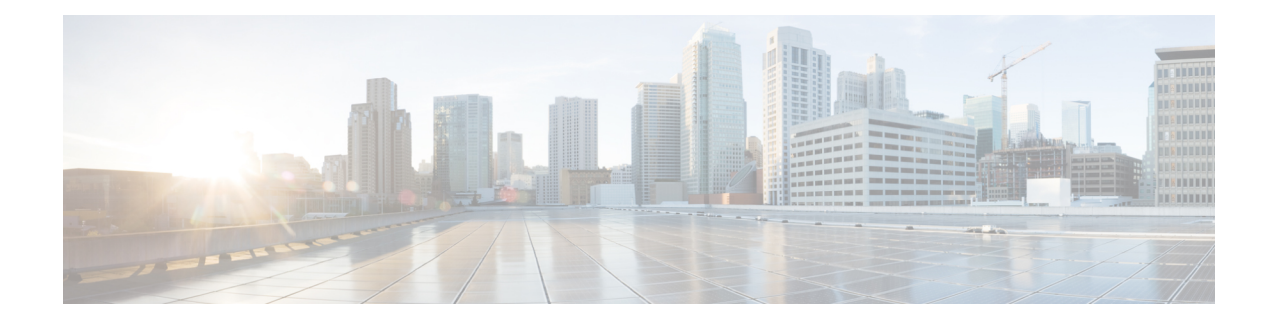

# **Configuring Precision Time Protocol**

*Precision Time Protocol* (PTP) is a protocol that defines a method to distribute time around a network. PTP support is based on the IEEE 1588-2008 standard. This module describes the concepts around this protocol and details the various configurations involved.

This module contains the following topics:

- PTP [Overview,](#page-0-0) on page 1
- ITU-T [Telecom](#page-12-0) Profiles for PTP, on page 13
- [Configuring](#page-16-0) PTP , on page 17
- [Configuration](#page-24-0) Examples, on page 25

# <span id="page-0-0"></span>**PTP Overview**

The Precision Time Protocol (PTP), as defined in the IEEE 1588 standard, synchronizes with nanosecond accuracy the real-time clocks of the devices in a network. The clocks are organized into a master-slave hierarchy. PTP identifies the port that is connected to a device with the most precise clock. This clock is referred to as the master clock. All the other devices on the network synchronize their clocks with the master and are referred to as members. Constantly exchanged timing messages ensure continued synchronization. PTP ensures that the best available clock is selected as the source of time (the grandmaster clock) for the network and that other clocks in the network are synchronized to the grandmaster.

#### **Table 1: PTP Clocks**

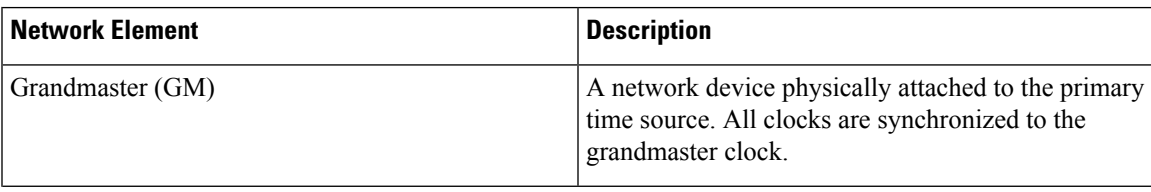

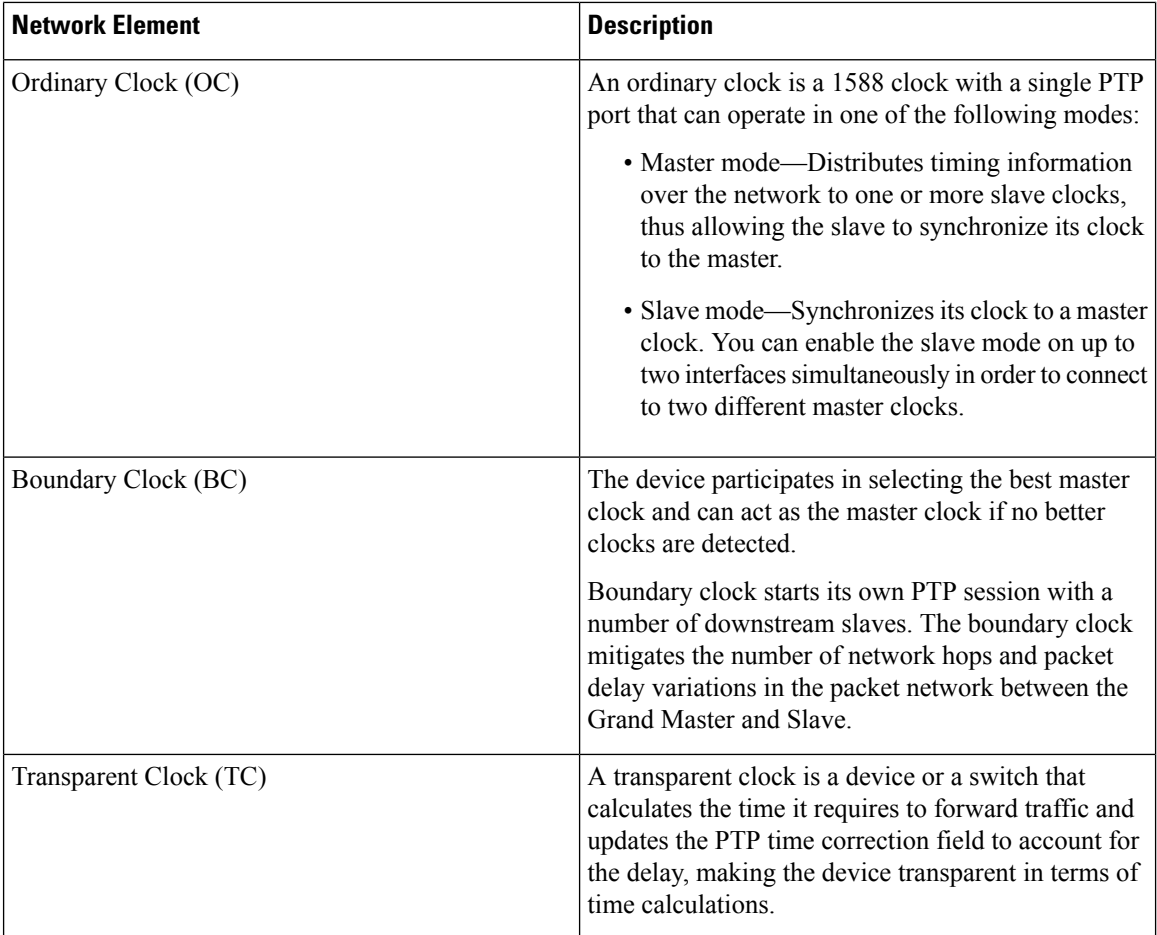

PTP consists of two parts:

- The port State machine and Best Master Clock Algorithm: This provides a method to determine state of the ports in the network that will remain passive (neither master nor slave), run as a master (providing time to other clocks in the network), or run as slaves (receiving time from other clocks in the network).
- Delay-Request/Response mechanism and a Peer-delay mechanism: This provides a mechanisms for slave ports to calculate the difference between the time of their own clocks and the time of their master clock.

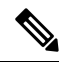

**Note** Transparent Clock (TC) is not supported.

## **Frequency and Time Selection**

The selection of the source to synchronize the device clock frequency is made by frequency synchronization, and is outside of the scope of PTP. The Announce, Sync, and Delay-request frequencies must be the same on the master and slave.

#### **Delay-Response Mechanism**

The Delay Request-response mechanism (defined in section 11.3 of IEEE Std 1588-2008) lets a slave port estimate the difference between its own clock-time and the clock-time of its master. The following options are supported:

- One-step mechanism The timestamp for a Sync message is sent in the Sync message itself.
- Two-step mechanism The timestamp for a Sync message is sent later in a Follow-up message.

When running a port in Slave state, a router can send Delay-request messages and handle incoming Sync, Follow-up, and Delay-response messages. The timeout periods for both Sync and Delay-response messages are individually configurable.

#### **Hybrid Mode**

Your router allows the ability to select separate sources for frequency and time-of-day (ToD). Frequency selection can be between any source of frequency available to the router, such as: BITS, GPS, SyncE or IEEE 1588 PTP. The ToD selection is between the source selected for frequency and PTP, if available (ToD selection is from GPS, or PTP). This is known as hybrid mode, where a physical frequency source (BITS or SyncE) is used to provide frequency synchronization, while PTP is used to provide ToD synchronization.

Frequency selection uses the algorithm described in ITU-T recommendation G.781. The ToD selection is controlled using the time-of-day priority configuration. This configuration is found under the clock interface frequency synchronization configuration mode and under the global PTP configuration mode. It controls the order for which sources are selected for ToD. Values in the range of 1 to 254 are allowed, with lower numbers indicating higher priority.

The steps involved in [Configuring](#page-19-0) PTP Hybrid Mode is described in a subsequent section in this chapter.

## **Time of Day (ToD) Support**

The router receives GPS ToD messages in serial ASCII stream through the RS422 interface in any of the following formats:

- NTP Type 4
- Cisco
- NMEA GPZDA

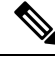

You can refer to the below support information in context of the current release and see relevant *Release Notes* for more information on supported features and hardware. **Note**

#### **Port States**

State machine indicates the behavior of each port. The possible states are:

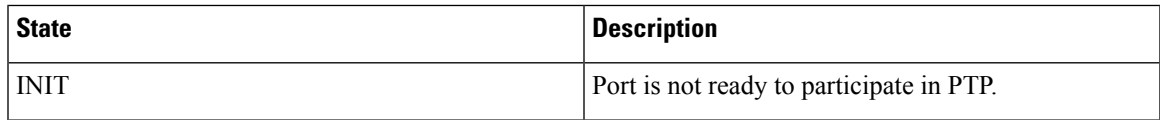

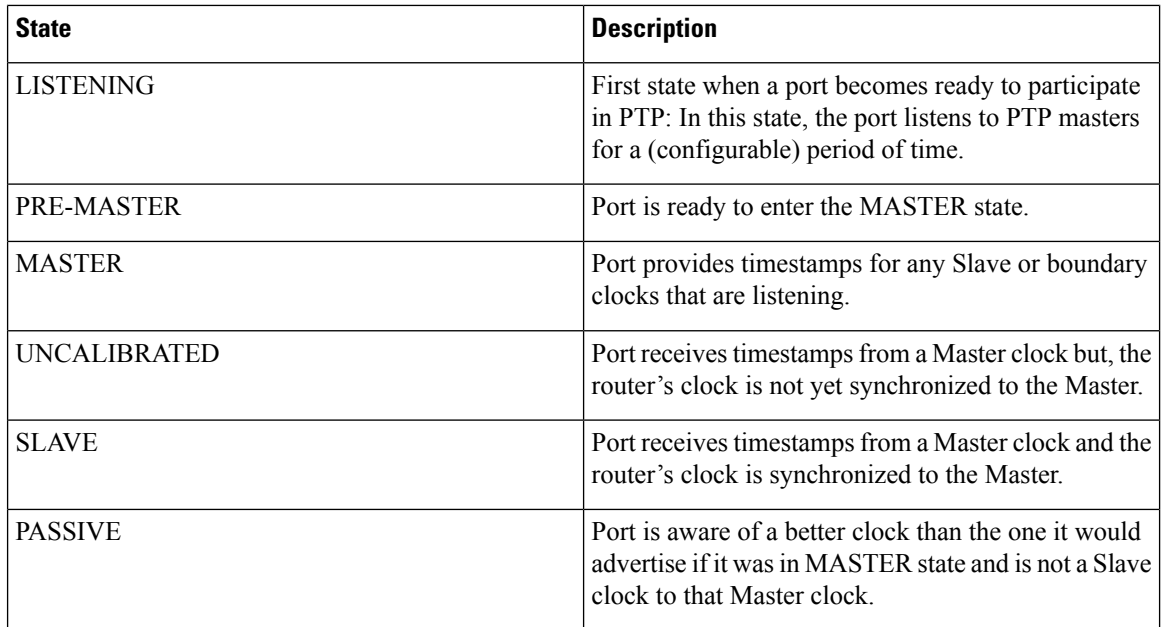

# **Restrictions for PTP**

The following PTP restrictions apply to the Cisco NCS 5500 Series Router:

- NCS55-RP does not support PTP
- NC55-18H18F line card does not support PTP
- SyncE is not supported on a 1GE copper SFP.
- SyncE is not supported on 25 GE or 100 GE interfaces when they are used in 1G mode.
- Sync2 interface is supported only if 10 MHz, 1 Pulse per Second (PPS) and time-of-day (ToD) ports are configured.
- PTP is not supported with MACSec.
- G.8273.2 Class-A performance is met if CFP2-DCO is configured on either Slave or Master port on the node.
- Transparent Clock is not supported.
- PTP over MPLS is not supported.

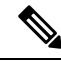

**Note**

- We recommend you to configure, and enable Frequency Synchronization selection input on two interfaces per line card.
- For link aggregation, you must configure and enable Frequency Synchronization selection input on a single bundle member.

# <span id="page-4-0"></span>**PTP Support Information**

This table lists different types of support information related to PTP:

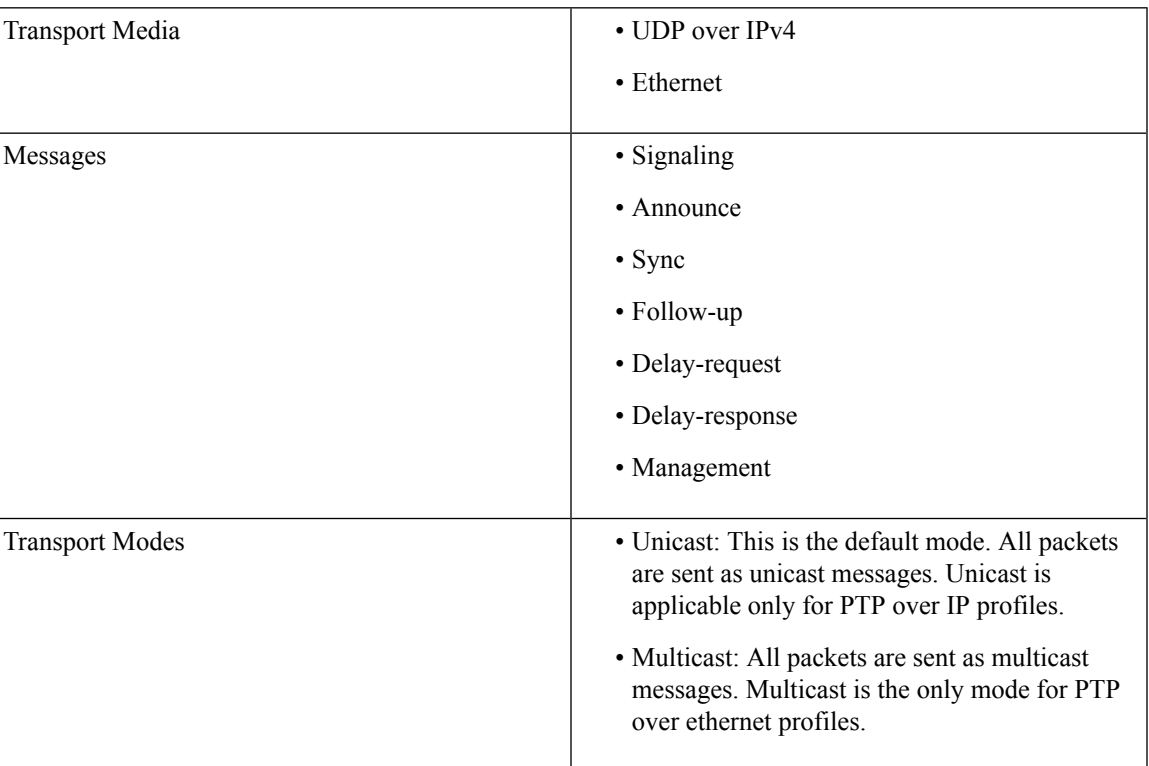

# **PTP Hardware Support Matrix**

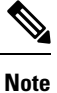

The table also contains support details of upcoming releases. You can read this table in context of the current release and see relevant *Release Notes* for more information on supported features and hardware.

This table provides a detailed information on the timing features that are supported on the following hardware variants.

L

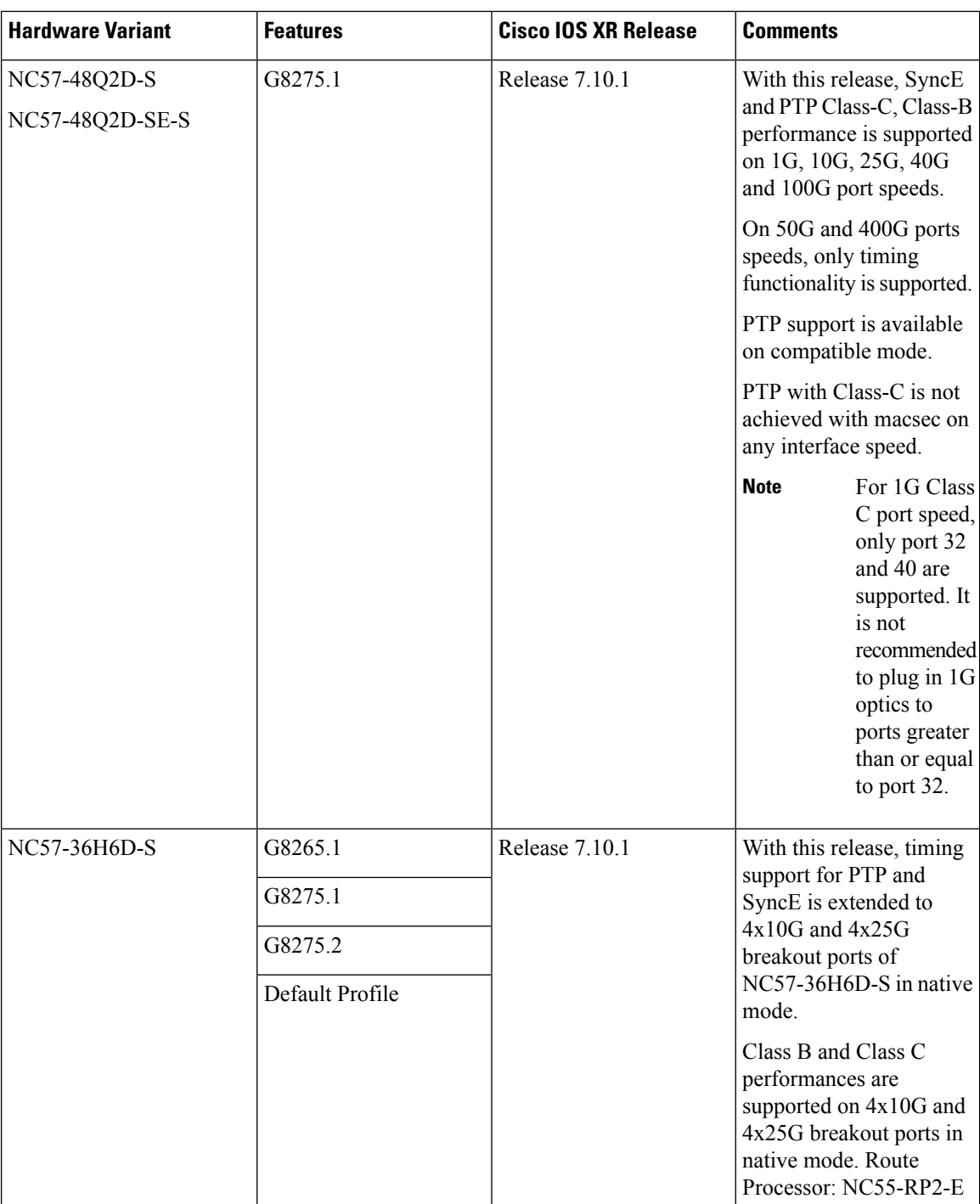

 $\mathsf{l}$ 

ı

 $\mathbf I$ 

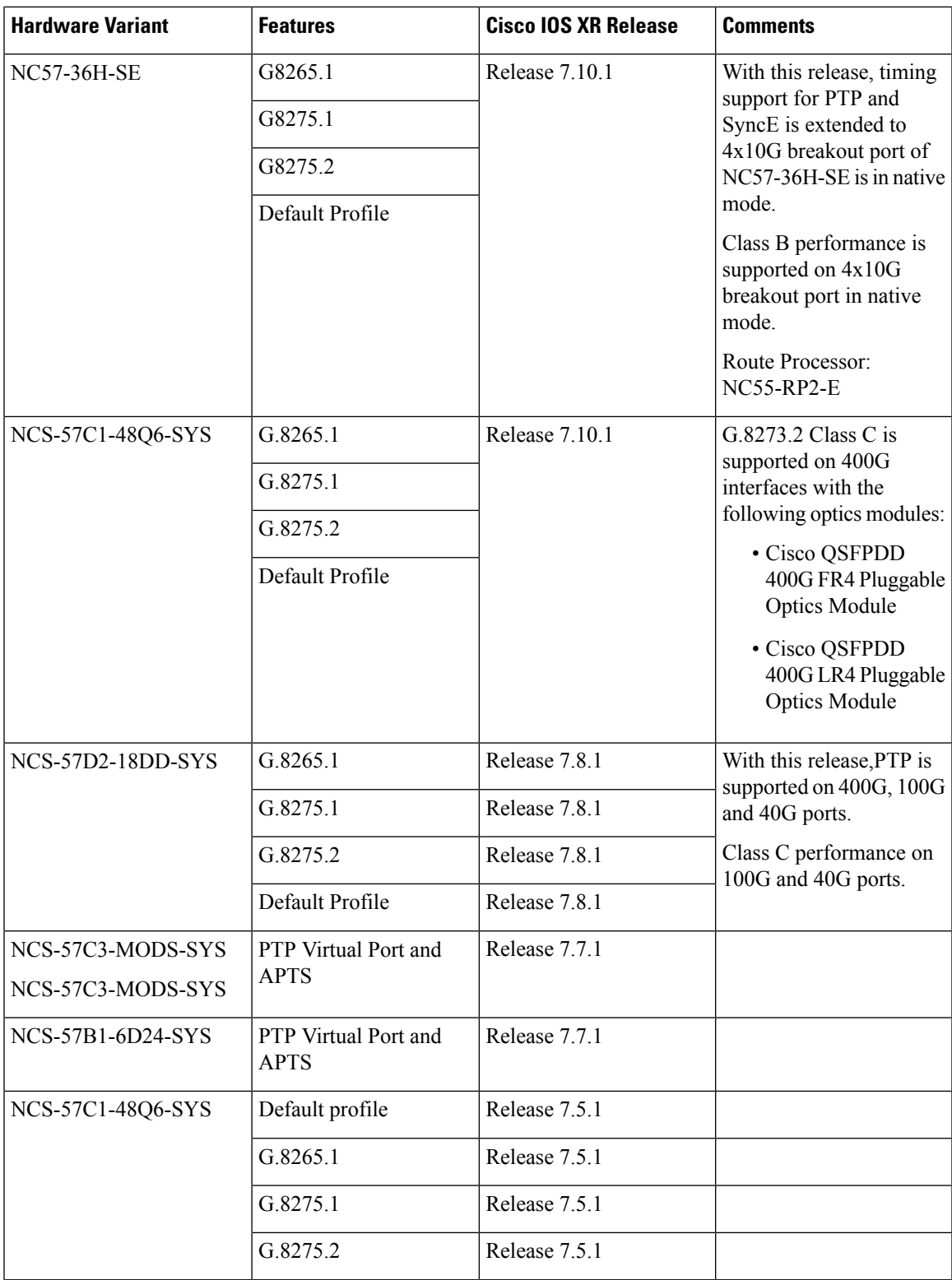

L

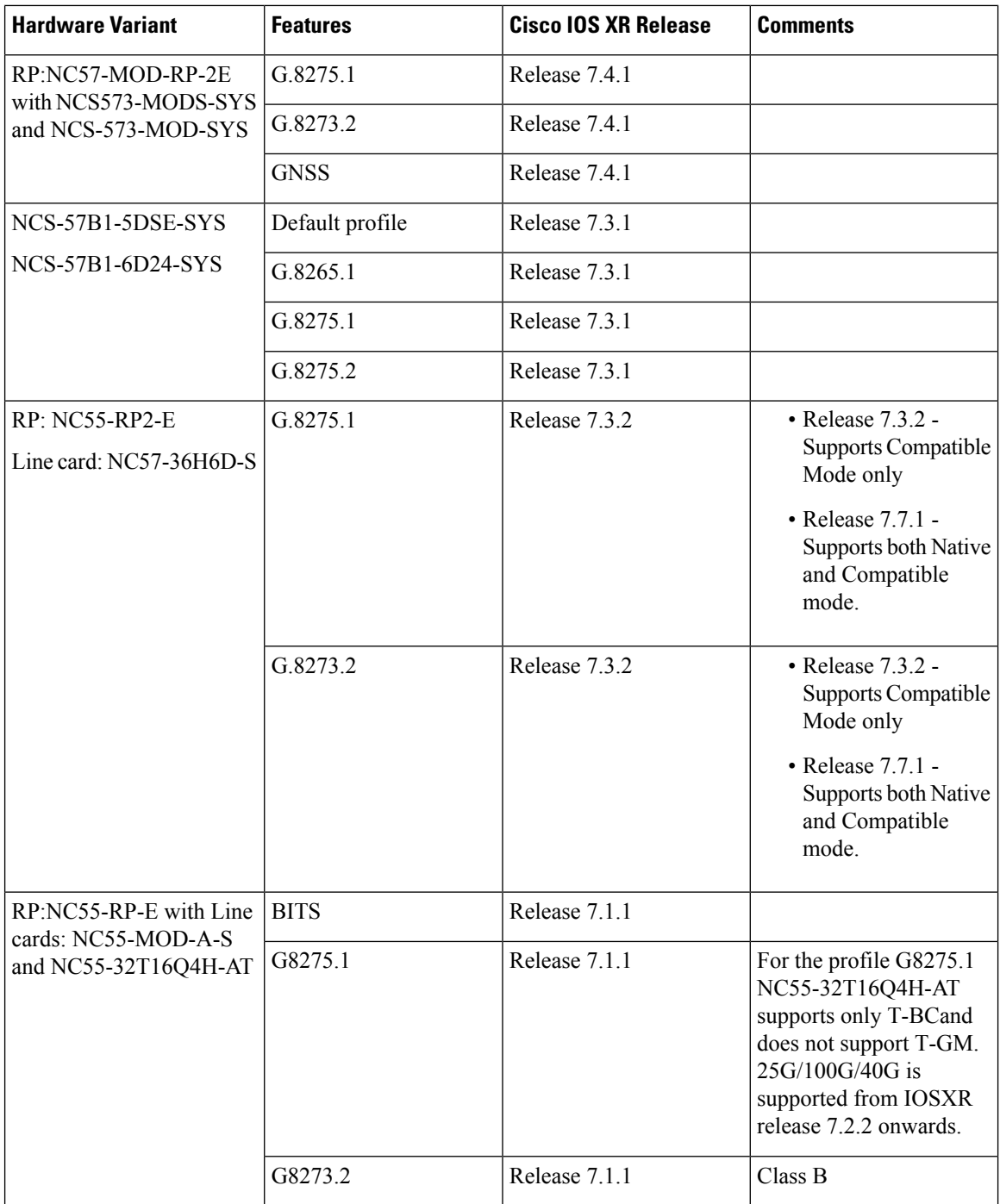

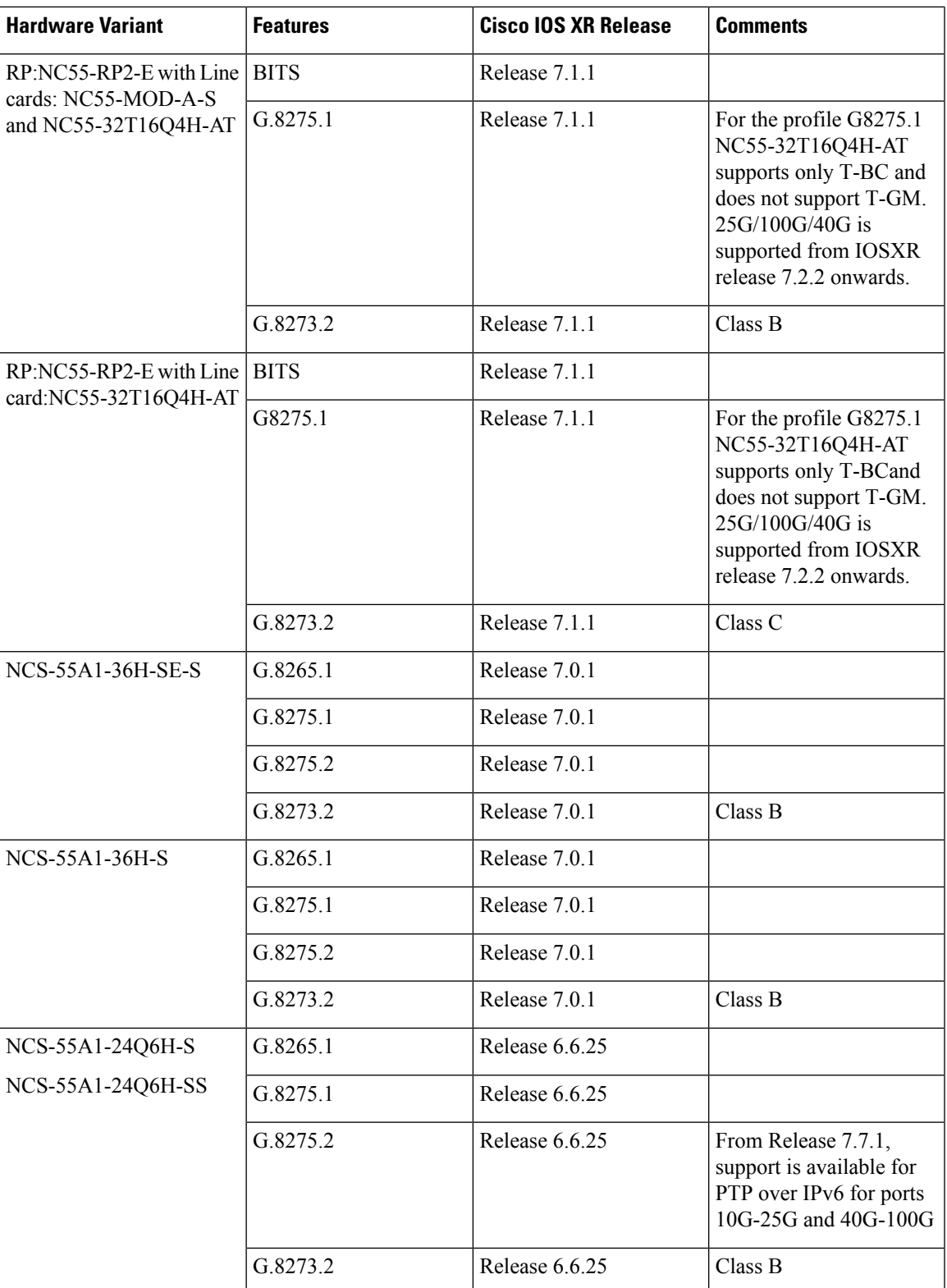

I

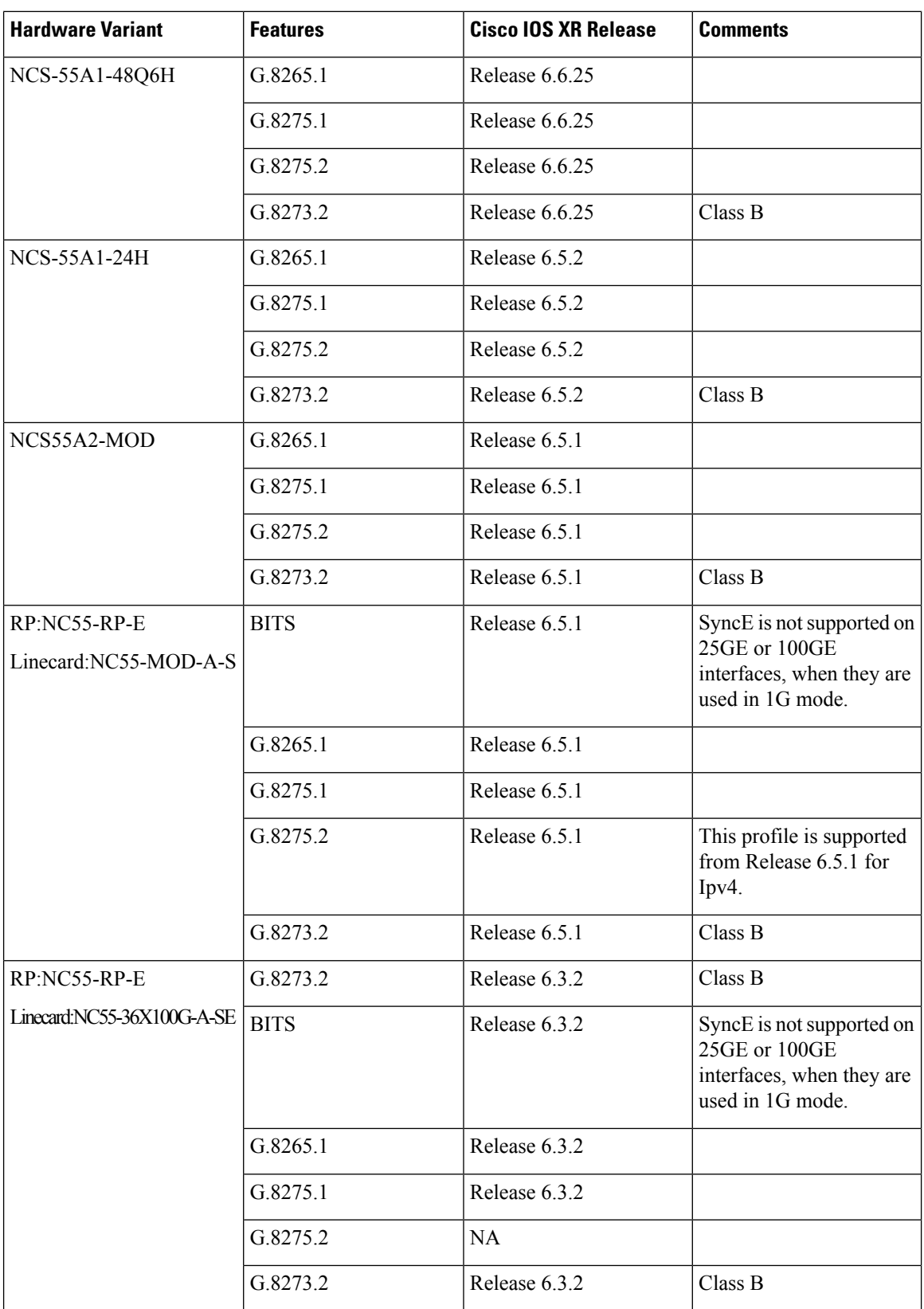

П

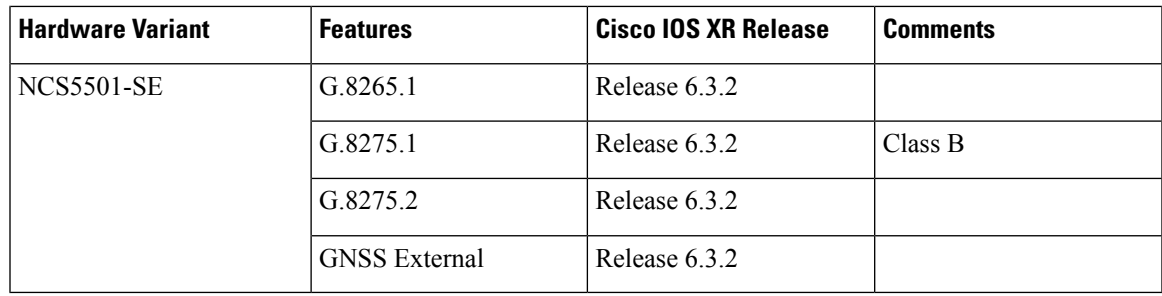

## **Hardware Variant-Specific Behaviour**

The line card NC55-32T16Q4H-AT displays the following behaviour when configured for PTP:

- The timing features are supported on all ports of the line cards.
- The NC55-RP2-E does not support PTP on the 1588 Port.
- To configure Class C for the profile G.8273.2 when you use NC55-RP2-E with line card NC55-32T16Q4H-AT, follow the example below:

```
RP/0/RP0/CPU0:router# config
RP/0/RP0/CPU0:router(config)#frequency synchronization
RP/0/RP0/CPU0:router(config-freqsync)#timing-accuracy enhanced
RP/0/RP0/CPU0:router(config-freqsync)#commit
```
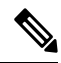

**Note** Cisco NCS 5500 Series Routers support 64 PTP clients at 64 PPS sync packet rate.

Timing features are supported on the following MPAs:

- NC55-MPA-2TH-S
- NC55-MPA-1TH2H-S
- NC55-MPA-1TH2H-HD-S
- NC55-MPA-4H-S
- NC55-MPA-4H-HD-S
- NC55-MPA-12T-S

## **Breakout Timing Support**

PTP Profiles 8275.1 and 8275.2 are supported on breakout ports on the following hardware PIDs:

#### **Table 2: Breakout Timing Support Hardware Matrix**

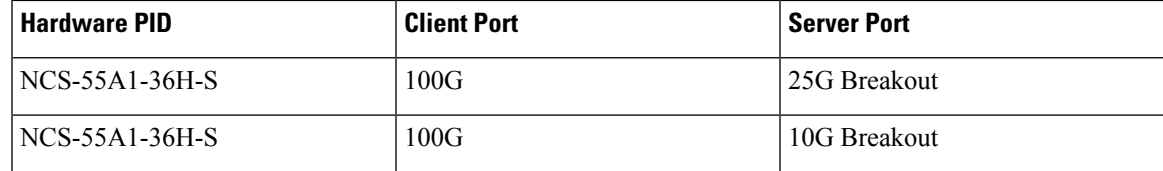

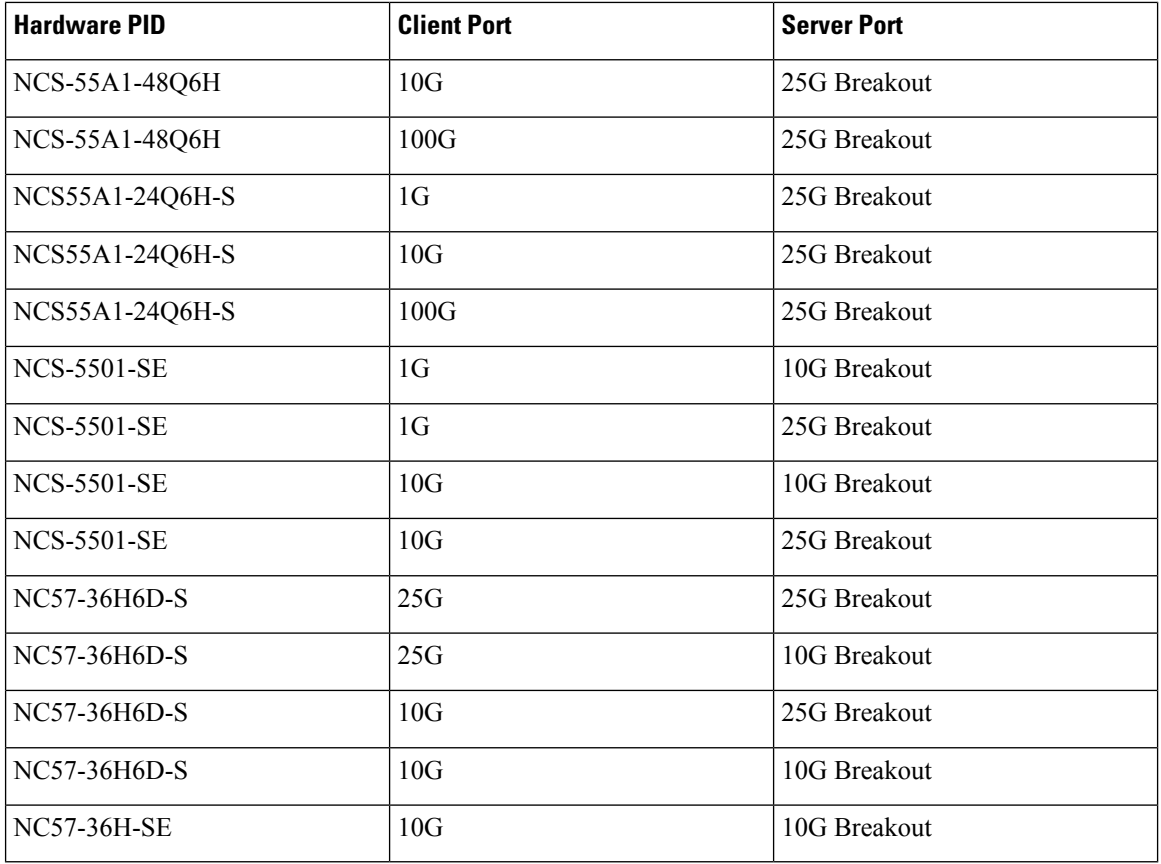

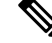

The server ports 100G and 40G are used as breakout for 4x25G and 4x10G respectively. The client ports are used as direct ports of different port speeds as presented in the table, *Breakout Timing Support Hardware Matrix*. **Note**

# **Slow Tracking**

Under normal configured conditions, any change in offset triggers an immediate reaction in the servo. With the Slow Tracking feature enabled, the servo corrects the phase offset based on the configured value. If the phase offset exceeds the acceptable range, servo goes into Holdover state. In such a condition, the Slow Tracking feature becomes inactive and the servo corrects itself to the latest offset and goes into Phase locked state. Slow Tracking becomes active again.

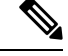

**Note**

- The supported slow tracking rate range is from 8-894 nanoseconds per second and must be in multiples of 8.
- This feature is active only when servo is in Phase locked mode.

```
Router:# config
ptp
```

```
clock
domain 24
profile g.8275.1 clock-type T-BC
!
profile profile1
multicast target-address ethernet 01-1B-19-00-00-00
transport ethernet
sync frequency 16
clock operation one-step
announce frequency 8
delay-request frequency 16
!
physical-layer-frequency
servo-slow-tracking 16
!
```
# <span id="page-12-0"></span>**ITU-T Telecom Profiles for PTP**

Cisco IOS XR software supports ITU-T Telecom Profiles for PTP as defined in the ITU-T recommendations. A profile is a specific selection of PTP configuration options that are selected to meet the requirements of a particular application.

PTP lets you define separate profiles to adapt itself for use in different scenarios. A telecom profile differs in several ways from the default behavior defined in the IEEE 1588-2008 standard and the key differences are mentioned in the subsequent sections.

The following sections describe the ITU-T Telecom Profiles that are supported for PTP.

# **G.8265.1**

G.8265.1 profile fulfills specific frequency-distribution requirements in telecom networks. Features of G.8265.1 profile are:

- Clock advertisement: G.8265.1 profile specifies changes to values used in Announce messages for advertising PTP clocks. The clock class value is used to advertise the quality level of the clock, while the other values are not used.
- Clock Selection: G.8265.1 profile also defines an alternate Best Master Clock Algorithm (BMCA) to select port states and clocks is defined for the profile. This profile also requires to receive Sync messages (and optionally, Delay-Response messages) to qualify a clock for selection.
- Port State Decision: The ports are statically configured to be Master or Slave instead of using state machines to dynamically set port states.
- Packet Rates: The packet rates higher than rates specified in the IEEE 1588-2008 standard are used. They are:
	- Sync/Follow-Up Packets: Rates from 128 packets-per-second to 16 seconds-per-packet.
	- Delay-Request/Delay-Response Packets: Rates from 128 packets-per-second to 16 seconds-per-packet.
	- Announce Packets: Rates from 8 packets-per-second to 64 packets-per-second.
- Transport Mechanism: G.8265.1 profile only supports IPv4 PTP transport mechanism.
- Mode: G.8265.1 profile supports transport of data packets only in unicast mode.
- Clock Type: G.8265.1 profile only supports Ordinary Clock-type (a clock with only one PTP port).
- Domain Numbers: The domain numbers that can be used in a G.8265.1 profile network ranges from 4 to 23. The default domain number is 4.
- Port Numbers: All PTP port numbers can only be one (1) because all clocks in this profile network are Ordinary Clocks.

G.8265.1 profile defines an alternate algorithm to select between different master clocks based on the local priority given to each master clock and their quality levels (QL). This profile also defines Packet Timing Signal Fail (PTSF) conditions to identify the master clocks that do not qualify for selection. They are:

- PTSF-lossSync condition: Raised for master clocks that do not receive a reliable stream of Sync and Delay-Resp messages. Cisco IOS XR software requestsSync and Delay-Resp grants for each configured master clock to track the master clock with this condition.
- PTSF-lossAnnounce condition: Raised for master clocks that do not receive a reliable stream of Announce messages.
- PTSF-unusable condition: Raised for master clocks that receives a reliable stream of Announce, Sync, and Delay-Resp messages, but not usable by slave clocks. Cisco IOS XR software does not use this condition.

# **G.8275.1**

G.8275.1 profile fulfills the time-of-day and phase synchronization requirements in telecom networks with all network devices participating in the PTP protocol. G.8275.1 profile provides better frequency stability for the time-of-day and phase synchronization.

Features of G.8275.1 profile are:

- Synchronization Model: G.8275.1 profile adopts hop-by-hop synchronization model. Each network device in the path from master to slave synchronizes its local clock to upstream devices and provides synchronization to downstream devices.
- Clock Selection: G.8275.1 profile also defines an alternate BMCA that selects a clock for synchronization and port state for the local ports of all devices in the network is defined for the profile. The parameters defined as a part of the BMCA are:
	- Clock Class
	- Clock Accuracy
	- Offset Scaled Log Variance
	- Priority 2
	- Clock Identity
	- Steps Removed
	- Port Identity
	- notSlave flag

• Local Priority

- Port State Decision: The port states are selected based on the alternate BMCA algorithm. A port is configured to a master-only port state to enforce the port to be a master for multicast transport mode.
- Packet Rates: The nominal packet rate for Announce packets is 8 packets-per-second and 16 packets-per-second for Sync/Follow-Up and Delay-Request/Delay-Response packets.
- Transport Mechanism: G.8275.1 profile only supports Ethernet PTP transport mechanism.
- Mode: G.8275.1 profile supports transport of data packets only in multicast mode. The forwarding is done based on forwardable or non-forwardable multicast MAC address.
- Clock Type: G.8275.1 profile supports the following clock types:
	- Telecom Grandmaster (T-GM): Provides timing for other network devices and does not synchronize its local clock to other network devices.
	- Telecom Time Slave Clock (T-TSC): A slave clock synchronizes its local clock to another PTP clock, but does not provide PTP synchronization to any other network devices.
	- Telecom Boundary Clock (T-BC): Synchronizes its local clock to a T-GM or an upstream T-BC clock and provides timing information to downstream T-BC or T-TSC clocks.
- Domain Numbers: The domain numbers that can be used in a G.8275.1 profile network ranges from 24 to 43. The default domain number is 24.

The G.8275.1 supports the following:

- T-GM: The telecom grandmaster (T-GM) provides timing to all other devices on the network. It does not synchronize its local clock with any other network element other than the Primary Reference Time Clock (PRTC).
- T-BC: The telecom boundary clock (T-BC) synchronizes its local clock to a T-GM or an upstream T-BC, and provides timing information to downstream T-BCs or T-TSCs. If at a given point in time there are no higher-quality clocks available to a T-BC to synchronize to, it may act as a grandmaster.
- T-TSC: The telecom time slave clock (T-TSC) synchronizes its local clock to another PTP clock (in most cases, the T-BC), and does not provide synchronization through PTP to any other device.

The following figure describes a sample G.8275.1 topology.

**Figure 1: A Sample G.8275.1 Topology**

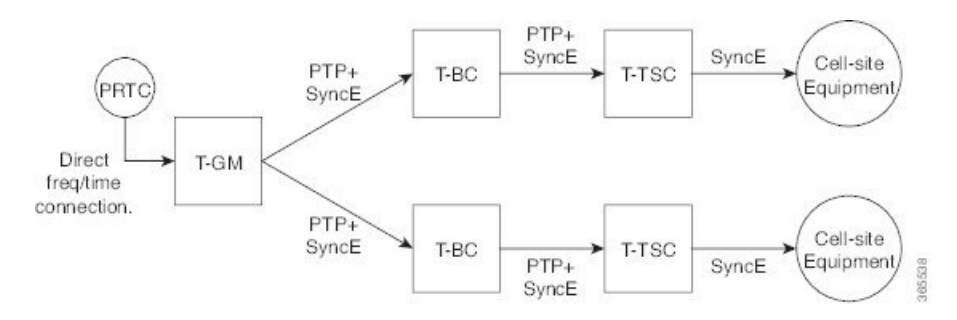

## **Route Processor Fail Over**

The Route processor fail over (RPFO) or stateful switchover (SSO) feature is supported on the Profile G.8275.1 on the Telecom Boundary Clock. Over a switchover, the time error might jump to a high value after losing lock with the T-GM clock. With this feature enabled, the time error will not increase by more than 400 nanoseconds over a switchover.

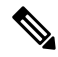

**Note** You must wait for a specific time duration to lapse to build holdover.

# **G.8275.2**

The G.8275.2 is a PTP profile for use in telecom networks where phase or time-of-day synchronization is required. It differs from G.8275.1 in that it is not required that each device in the network participates in the PTP protocol. Also, G.8275.2 uses PTP over IPv4 in unicast mode.

The G.8275.2 profile is based on the partial timing support from the network. Hence nodes using G.8275.2 are not required to be directly connected.

The G.8275.2 profile is used in mobile cellular systems that require accurate synchronization of time and phase. For example, the fifth generation (5G) of mobile telecommunications technology.

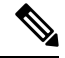

G.8275.2 profile is supported on Cisco NCS 5500 Series Routers. However, the performance standards of this profile is not aligned with any of the ITU-T standards because performance specifications for G.8275.2 profile has not yet been made available by ITU-T. **Note**

For more information on hardware that supports G.8275.2 profile configurations, refer to PTP [Support](#page-4-0) [Information](#page-4-0) section in this chapter.

Features of G.8275.2 profile are:

- *Clock Selection*: G.8275.2 profile also defines an alternate BMCA thatselects a clock forsynchronization and port state for the local ports of all devices in the network is defined for the profile. The parameters defined as a part of the BMCA are:
	- Clock Class
	- Clock Accuracy
	- Offset Scaled Log Variance
	- Priority 2
	- Clock Identity
	- Steps Removed
	- Port Identity
	- notSlave flag
	- Local Priority

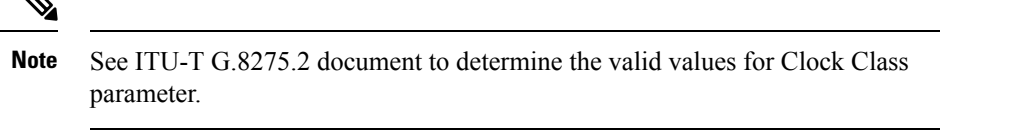

- *Port State Decision*: The port states are selected based on the alternate BMCA algorithm. A port is configured to a **master-only** port state to enforce the port to be a master for unicast transport mode.
- *Packet Rates:*
	- Synchronization/Follow-Up—minimum is one packet-per-second and maximum of 128 packets-per-second.
	- Packet rate for Announce packets—minimum of one packet-per-second and maximum of eight packets-per-second.
	- Delay-Request/Delay-Response packets—minimum is one packet-per-second and maximum of 128 packets-per-second
- *Transport Mechanism*: G.8275.2 profile supports only IPv4 PTP transport mechanism.
- *Mode*: G.8275.2 profile supports transport of data packets only in unicast mode.
- *Clock Type*: G.8275.2 profile supports the following clock types:
	- *Telecom Grandmaster (T-GM)*: Provides timing for other network devices and does not synchronize its local clock to other network devices.
	- *Telecom Time Slave Clock (T-TSC)*: A slave clock synchronizes its local clock to anotherPTPclock, but does not provide PTP synchronization to any other network devices.
	- *Telecom Boundary Clock (T-BC)*: Synchronizes its local clock to a T-GM or an upstream T-BC clock and provides timing information to downstream T-BC or T-TSC clocks.
- *Domain Numbers*: The domain numbers that can be used in a G.8275.2 profile network ranges from 44 to 63. The default domain number is 44.

Starting from Release 7.2.1, PTP Multi-profile is supported for the below combination of PTP profiles:

- G8275.1
- G8275.2

# <span id="page-16-0"></span>**Configuring PTP**

*Precision Time Protocol* (PTP) is a protocol that defines a method to distribute time around a network. PTP support is based on the IEEE 1588-2008 standard.

This module describes the tasks you need to configure PTP on Cisco IOS XR software.

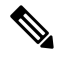

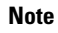

When a subinterface is configured with encapsulation default or untag configuration, you must configure PTP on that subinterface, instead of the main interface.

# **Configuring Global G.8275.1 Profile**

This below configuration describes the steps involved to create a global configuration profile for a PTP interface that can then be assigned to any interface as required. It uses G.8275.1 profile as an example:

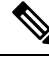

**Note**

Prior to Cisco IOS XR Software Release 6.3.3, the default PTP timers for G2875.1 were not set to standard values. This could lead to interoperability issues with other routers running the timers with updated values. Hence, to prevent such issues arising due to difference in packet rates, you must explicitly configure the **announce interval** value to 8, **sync frequency** value to 16 and **delay-request frequency** value to 16 while configuring global g.2875.1 profile.

```
RP/0/RP0/CPU0:router# config terminal
RP/0/RP0/CPU0:router(config)# ptp
RP/0/RP0/CPU0:router(config-ptp)# clock
RP/0/RP0/CPU0:router(config-ptp-clock)# domain 24
RP/0/RP0/CPU0:router(config-ptp-clock)# profile g.8275.1 clock-type T-BC
RP/0/RP0/CPU0:router(config-ptp-clock)# exit
RP/0/RP0/CPU0:router(config-ptp)# profile slave
RP/0/RP0/CPU0:router(config-ptp-profile)# multicast target-address ethernet 01-1B-19-00-00-00
RP/0/RP0/CPU0:router(config-ptp-profile)# transport ethernet
RP/0/RP0/CPU0:router(config-ptp-profile)# sync frequency 16
RP/0/RP0/CPU0:router(config-ptp-profile)# announce frequency 8
RP/0/RP0/CPU0:router(config-ptp-profile)# delay-request frequency 16
RP/0/RP0/CPU0:router(config-ptp-profile)# exit
RP/0/RP0/CPU0:router(config-ptp)# profile master
RP/0/RP0/CPU0:router(config-ptp-profile)# multicast target-address ethernet 01-1B-19-00-00-00
RP/0/RP0/CPU0:router(config-ptp-profile)# transport ethernet
RP/0/RP0/CPU0:router(config-ptp-profile)# sync frequency 16
RP/0/RP0/CPU0:router(config-ptp-profile)# announce frequency 8
RP/0/RP0/CPU0:router(config-ptp-profile)# delay-request frequency 16
RP/0/RP0/CPU0:router(config-ptp-profile)# exit
RP/0/RP0/CPU0:router(config-ptp)# physical-layer-frequency
RP/0/RP0/CPU0:router(config-ptp)# log
RP/0/RP0/CPU0:router(config-ptp-log)# servo events
RP/0/RP0/CPU0:router(config-ptp-log)# commit
```
#### **Verification**

To display the configured PTP profile details, use **show run ptp** command.

```
RP/0/RP0/CPU0:router# show run ptp
Wed Feb 28 11:16:05.943 UTC
ptp
 clock
  domain 24
 profile g.8275.1 clock-type T-BC
 !
profile slave
 multicast target-address ethernet 01-1B-19-00-00-00
 transport ethernet
 sync frequency 16
  announce frequency 8
 delay-request frequency 16
 !
profile master
```
Ш

```
multicast target-address ethernet 01-1B-19-00-00-00
 transport ethernet
 sync frequency 16
 announce frequency 8
 delay-request frequency 16
 !
physical-layer-frequency
log
 servo events
!
```
# **Configuring PTP Master Interface**

The below configuration describes the steps involved to configure a PTP interface to be a Master.

```
RP/0/RP0/CPU0:router# configure terminal
RP/0/RP0/CPU0:router(config)# interface HundredGigE0/0/0/0
RP/0/RP0/CPU0:router(config-if)# ptp
RP/0/RP0/CPU0:router(config-if-ptp)# profile master
RP/0/RP0/CPU0:router(config-if-ptp)# port state master-only
RP/0/RP0/CPU0:router(config-if-ptp)# commit
```
## **Verification**

To verify the port state details, use **show run interface** *interface-name* command.

```
RP/0/RP0/CPU0:router# show run interface HundredGigE0/0/0/0
interface HundredGigE0/0/0/0
ptp
 profile master
 port state master-only
!
```
# **Configuring PTP Slave Interface**

This procedure describes the steps involved to configure a PTP interface to be a Slave.

```
RP/0/RP0/CPU0:router# configure terminal
RP/0/RP0/CPU0:router(config)# interface HundredGigE0/0/0/1
RP/0/RP0/CPU0:router(config-if)# ptp
RP/0/RP0/CPU0:router(config-if-ptp)# profile slave
RP/0/RP0/CPU0:router(config-if-ptp)# port state slave-only
RP/0/RP0/CPU0:router(config-if-ptp)# commit
```
#### **Verification**

To verify the port state details, use **show run interface** *interface-name* command.

```
RP/0/RP0/CPU0:router# show run interface HundredGigE0/0/0/1
interface HundredGigE0/0/0/1
ptp
  profile slave
  port state slave-only
 !
!
```
# <span id="page-19-0"></span>**Configuring PTP Hybrid Mode**

This procedure describes the steps involved to configure router in a hybrid mode. You configure hybrid mode by selecting PTP for phase and time-of-day (ToD) and another source for the frequency.

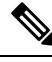

```
Note
```
- G.8275.1 PTP profile supports only the hybrid mode. By default, the hybrid mode is used, regardless of the physical-layer-frequency configuration.
	- G.8275.2 PTP profile supports both hybrid mode and non-hybrid mode. By default, the non-hybrid mode is used. Hybrid mode is used only when the physical-layer-frequency is configured.

To configure PTP Hybrid mode:

**1.** Configure Global Frequency Synchronization

```
RP/0/RP0/CPU0:router(config)# frequency synchronization
RP/0/RP0/CPU0:router(config)# commit
```
**2.** Configure Frequency Synchronization for an Interface. The time-of-day-priority setting specifies that SyncE to be used as a ToD source if there is no source available with a lower priority.

```
RP/0/RP0/CPU0:router(config)# interface GigabitEthernet 0/0/0/0
RP/0/RP0/CPU0:router(config-if)# frequency synchronization
RP/0/RP0/CPU0:router(config-if-freqsync)# selection input
RP/0/RP0/CPU0:router(config-if-freqsync)# time-of-day-priority 100
RP/0/RP0/CPU0:router(config-if-freqsync)# commit
```
**3.** Configure Global PTP. To configure PTP as source for ToD, use ToD priority values in the range from 1 (highest priority) to 254 (lowest priority). Use frequency from the physical layer.

```
RP/0/RP0/CPU0:router(config)# ptp
RP/0/RP0/CPU0:router(config-ptp)# physical-layer-frequency
RP/0/RP0/CPU0:router(config-ptp)# time-of-day priority 1
RP/0/RP0/CPU0:router(config)# commit
```
**4.** Configure PTP Interface. To enable this interface as a PTP Master, use **master** command in ptp-interface configuration mode.

```
RP/0/RP0/CPU0:router(config)# interface GigabitEthernet 0/0/0/2
RP/0/RP0/CPU0:router(config-if)# ipv4 address 10.0.0.1/24
RP/0/RP0/CPU0:router(config-if)# ptp
RP/0/RP0/CPU0:router(config-if-ptp)# master ipv4 10.0.0.2
RP/0/RP0/CPU0:router(config-if-ptp)# commit
```
#### **Verifying PTP Hybrid Mode**

RP/0/RP0/CPU0:router # show frequency synchronization selection

```
Tue Feb 6 06:34:17.627 UTC
Node 0/0/CPU0:
==============
Selection point: ETH_RXMUX (1 inputs, 1 selected)
  Last programmed 3d23h ago, and selection made 3d23h ago
 Next selection points
    SPA scoped : None
    Node scoped : None
   Chassis scoped: T0-SEL-B 1588-SEL
   Router scoped : None
```
Uses frequency selection S Input Last Selection Point QL Pri Status == ======================== ======================== ===== === =========== 1 GigabitEthernet0/0/0/2 n/a PRC 1 Available Selection point: LC TX SELECT (1 inputs, 1 selected) Last programmed 3d23h ago, and selection made 3d23h ago Next selection points SPA scoped : None Node scoped : None Chassis scoped: None Router scoped : None Uses frequency selection Used for local line interface output S Input Last Selection Point QL Pri Status == ======================== ======================== ===== === =========== 7 GigabitEthernet0/0/0/2 0/RP0/CPU0 T0-SEL-B 1 PRC 1 Available Node 0/RP0/CPU0: ============== Selection point: T0-SEL-B (3 inputs, 1 selected) Last programmed 1d00h ago, and selection made 00:36:33 ago Next selection points SPA scoped : None Node scoped : CHASSIS-TOD-SEL Chassis scoped: LC\_TX\_SELECT Router scoped : None Uses frequency selection Used for local line interface output S Input Last Selection Point QL Pri Status == ======================== ======================== ===== === =========== 1 **GigabitEthernet0/0/0/2 0/0/CPU0 ETH\_RXMUX 1 PRC 1 Locked** PTP [0/RP0/CPU0] n/a SEC 254 Available Internal0 [0/RP0/CPU0] n/a SEC 255 Available Selection point: 1588-SEL (2 inputs, 1 selected) Last programmed 3d23h ago, and selection made 00:36:33 ago Next selection points SPA scoped : None Node scoped : None Chassis scoped: None Router scoped : None Uses frequency selection S Input Last Selection Point QL Pri Status == ======================== ======================== ===== === =========== 1 **GigabitEthernet0/0/0/2 0/0/CPU0 ETH\_RXMUX 1 PRC 1 Locked** Internal0 [0/RP0/CPU0] n/a SEC 255 Available Selection point: CHASSIS-TOD-SEL (2 inputs, 1 selected) Last programmed 1d00h ago, and selection made 1d00h ago Next selection points SPA scoped : None Node scoped : None Chassis scoped: None Router scoped : None **PRC 1 Locked** SEC 255 Available Last Selection Point QL Pri Status Uses time-of-day selection S Input Last Selection Point Pri Time Status == ======================== ======================== === ==== =========== n/a 100 Yes Available GigabitEthernet0/0/0/2 0/RP0/CPU0 T0-SEL-B 1 100 No Available

# **Configuring PTP Telecom Profile Interface**

This procedure describes the steps involved to create an interface for PTP ITU-T Telecom Profiles.

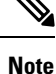

- It is also possible to make these definitions within a global PTP profile and attach them to the interface using the profile command in PTP interface configuration mode.
- **1.** To configure an interface, use **interface** *type interface-path-id* command in the configuration mode.

RP/0/RP0/CPU0:router(config)# **interface** gigabitethernet 0/1/0/1

**2.** To enter the PTP configuration mode for the given interface, use **ptp** command in the interface configuration mode.

```
RP/0/RP0/CPU0:router(config-if)# ptp
```
**3.** To configure a PTP profile (or specify a previously defined profile), use **profile** *name* command in the ptp-interface configuration mode.

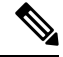

**Note** Any additional commands entered in ptp-interface configuration mode overrides the global profile settings.

RP/0/RP0/CPU0:router(config-if-ptp)# **profile** slave

**4.** To configure frequency forSync or Delay-request messagesfor the given ptp interface, use **sync frequency** *rate* command or**delay-request frequency** *rate* command appropriately in the ptp-interface configuration mode. The valid configurable values are **2, 4, 8, 16, 32, 64 or 128**.

RP/0/RP0/CPU0:router(config-if-ptp)# **sync frequency 128**

RP/0/RP0/CPU0:router(config-if-ptp)# **delay-request frequency 128**

**5.** To configure duration for different PTP messages, use one of the following commands in the ptp-interface configuration mode: **announce grant-duration** *duration*, **sync grant-duration** *duration*, or **delay-response grant-duration** *duration*. The duration value can be between **60 and 1000 seconds**.

This duration value represents the length of grant that is requested by a port in Slave state and represents the maximum grant-duration allowed when the port is in Master state. **Note**

```
RP/0/RP0/CPU0:router(config-if-ptp)# announce grant-duration 120
RP/0/RP0/CPU0:router(config-if-ptp)# sync grant-duration 120
RP/0/RP0/CPU0:router(config-if-ptp)# delay-response grant-duration 120
```
**6.** To configure a timeout value, length of time by when a PTP message must be received (before PTSF-lossSync is raised), use one of the following commands in the ptp-interface configuration mode: **sync timeout** *timeout* or **delay-response timeout** *timeout*. The timeout value can be between **100 to 10000 micro seconds**.

```
RP/0/RP0/CPU0:router(config-if-ptp)# sync timeout 120
RP/0/RP0/CPU0:router(config-if-ptp)# delay-response timeout 120
```
**7.** To configure a response for unicast-grant invalid-request, use **unicast-grant invalid-request {reduce | deny}** command. The response for requests with unacceptable parameters would either be denied or granted with reduced parameters.

```
RP/0/RP0/CPU0:router(config-if-ptp)# unicast-grant
invalid-request reduce
```
**8.** To configure IPv4 address for a PTP master, use **master ipv4** *ip-address* command in the ptp-interface configuration mode.

RP/0/RP0/CPU0:router(config-if-ptp)# **master ipv4** 1.7.1.2

**9.** To override the clock-class received in Announce messages from the specified Master, use **clock-class** *class* command in the ptp-master-interface configuration mode. The class values can range from **0 to 255**.

```
RP/0/RP0/CPU0:router(config-if-ptp-master)# clock-class 2
```
## **Verification**

To display the PTP interface details, use **show ptp interfaces brief** command.

RP/0/RP0/CPU0:router# **show ptp interfaces brief** Fri Feb 9 11:16:45.248 UTC Intf Port Port Port Line Name Number State Encap State Mechanism -------------------------------------------------------------------------------- Gi0/1/0/0 1 Slave IPv4 up 1-step DRRM<br>Gi0/0/0/40 2 Master IPv4 up 1-step DRRM Gi0/0/0/40 2 Master IPv4 up 1-step DRRM

To verify the configured profile details, use **show run interface** *interface-name* command.

```
RP/0/RP0/CPU0:router# show run interface Gi0/0/0/33
Wed Feb 28 11:49:16.940 UTC
interface GigabitEthernet0/0/0/33
ptp
 profile slave
 transport ipv4
 sync frequency 64
  clock operation one-step
 delay-request frequency 64
  !
physical-layer-frequency
!
ipv4 address 21.1.1.2 255.255.255.0
frequency synchronization
 selection input
  priority 5
```

```
wait-to-restore 0
!
```
# **Configuring PTP Telecom Profile Clock**

This procedure describes the steps involved to configure PTP clock and its settings to be consistent with ITU-T Telecom Profiles for Frequency.

**1.** To enter the PTP configuration mode, use **ptp** command in the configuration mode.

RP/0/RP0/CPU0:router(config)# **ptp**

**2.** To enter the PTP-clock configuration mode, use **clock** command in the ptp-configuration mode.

RP/0/RP0/CPU0:router(config-ptp)# **clock**

**3.** To configure the domain-number for a PTP profile, use **domain** *number* command in the ptp-configuration mode. The allowed domain number range for G.8265.1 profile is between **4 and 23** and the range for G.8275.1 profile is between **24 and 43**.

RP/0/RP0/CPU0:router(config-ptp)# **domain** 24

**4.** To exit the ptp-clock configuration mode, use **exit** command.

RP/0/RP0/CPU0:router(config-ptp-clock)# **exit**

**5.** To configure the desired telecom profile and the clock type for the profile, use **clock profile {g.8275.1 | g.8275.2} clock-type {T-GM | T-BC | T-TSC}** command in the ptp configuration mode. For **g.8265.1** clock profile, clock type is either master or slave.

The **clock-selection telecom-profile** and **clock-advertisement telecom-profile** commands are deprecated from Release 6.1.2. They are replaced by the **clock profile** command. **Note**

RP/0/RP0/CPU0:router(config-ptp)# **clock profile g.8275.1 clock-type T-GM**

#### **Verification**

To display the configured PTP clock profile details, use **show run ptp** command.

```
RP/0/RP0/CPU0:router# show run ptp
ptp
clock
  domain 24
  profile g.8275.1 clock-type T-GM
 timescale PTP
  time-source GPS
  clock-class 6
!
profile master
 transport ethernet
  sync frequency 16
```
Ш

```
announce interval 1
  delay-request frequency 16
!
profile master1
 transport ethernet
 sync frequency 64
 announce interval 1
 delay-request frequency 64
!
```
To verify that PTP has been enabled on the router and the device is in LOCKED Phase, use **show ptp platform servo** command.

```
RP/0/RP0/CPU0:router # show ptp platform servo
Fri Feb 9 11:16:54.568 UTC
Servo status: Running
Servo stat_index: 2
Device status: PHASE_LOCKED
Servo log level: 0
Phase Alignment Accuracy: 1 ns
Sync timestamp updated: 111157
Sync timestamp discarded: 0
Delay timestamp updated: 111157
Delay timestamp discarded: 0
Previous Received Timestamp T1: 1518155252.263409770 T2: 1518155252.263410517 T3:
1518155252.287008362 T4: 1518155252.287009110
Last Received Timestamp T1: 1518155252.325429435 T2: 1518155252.325430194 T3:
1518155252.348938058 T4: 1518155252.348938796
Offset from master: 0 secs, 11 nsecs
Mean path delay : 0 secs, 748 nsecs
setTime():2 stepTime():1 adjustFreq():10413 adjustFreqTime():0
Last setTime: 1.000000000 flag:1 Last stepTime:-736216, Last adjustFreq:465
```
# <span id="page-24-0"></span>**Configuration Examples**

# **Slave Configuration Example**

The following example shows a PTP slave configuration:

```
interface TenGigE 0/1/0/5
ptp
 profile slave
 transport ipv4
 port state slave-only
 master ipv4 1.7.1.2
 !
 announce interval 1
  !
ipv4 address 1.7.1.1 255.255.255.0
!
```
# **Master Configuration Example**

This example shows a PTP master configuration:

```
ptp
profile master
 transport ipv4
announce interval 1
!
ipv4 address 1.7.1.2 255.255.255.0
!
```
# **PTP Hybrid Mode Configuration Example**

This example shows the configuration of PTP hybrid mode:

```
ptp
time-of-day priority 10
 !
interface GigabitEthernet0/1/1/0
ptp
 transport ipv4
 port state slave-only
 master ipv4 1.7.1.2
 !
 sync frequency 64
 announce interval 1
 delay-request frequency 64
 !
interface GigabitEthernet 0/1/0/1
ipv4 address 1.7.1.2 255.255.255.0
speed 100
frequency synchronization
 selection input
 priority 10
 wait-to-restore 0
 ssm disable
 time-of-day-priority 100
 !
```
# **ITU-T Telecom Profile Examples:**

# **G.8265.1 Profile Configuration Examples**

**Master Global Configuration:**

```
ptp
clock
domain 4
profile g.8265.1
 !
```

```
profile master
 transport ipv4
 sync frequency 16
 announce interval 1
 delay-request frequency 16
interface gi 0/2/0/4
ptp
 profile master
 transport ipv4
 clock operation two-step
!
ipv4 address 17.1.1.1/24
```
#### **Slave Global Configuration:**

```
ptp
clock
domain 4
profile g.8265.1
 !
 profile slave
 transport ipv4
 sync frequency 16
 announce interval 1
 delay-request frequency 16
interface gi 0/1/0/0
ptp
  profile slave
 transport ipv4
 Master ipv4 18.1.1.1
 port state slave-only
  !
  clock operation two-step
  !
 ipv4 address 18.1.1.2/24
```
## **Configuring With Clock Type as T-Boundary Clock (T-BC)**

```
ptp
clock
 domain 4
profile g.8265.1
 !
 profile master
 transport ipv4
 sync frequency 16
  announce interval 1
  delay-request frequency 16
  exit
 profile slave
 transport ipv4
 sync frequency 16
  announce interval 1
 delay-request frequency 16
  exit
interface gi 0/2/0/4
ptp
 profile slave
  transport ipv4
 Master ipv4 17.1.1.1
  port state slave-only
  !
  clock operation two-step
```

```
!
ipv4 address 17.1.1.2/24
interface gi 0/2/0/0
ptp
 profile master
 transport ipv4
 clock operation two-step
  !
 ipv4 address 18.1.1.1/24
```
# **G.8275.1 Profile Configuration Examples**

## **Master Global Configuration:**

```
ptp
clock
domain 24
profile g.8275.1
 !
 profile master
 transport ethernet
 sync frequency 16
 announce frequency 8
 delay-request frequency 16
interface gi 0/2/0/4
ptp
 profile master
 transport ethernet
 multicast target-address ethernet 01-1B-19-00-00-00
  !
```
#### **Slave Global Configuration:**

```
ptp
clock
domain 24
profile g.8275.1 clock-type T-TSC
 !
 profile slave
 transport ethernet
 sync frequency 16
 announce frequency 8
 delay-request frequency 16
interface gi 0/1/0/0
ptp
 profile slave
 transport ethernet
 multicast target-address ethernet 01-1B-19-00-00-00
  !
```
## **Configuring With Clock Type as T-Boundary Clock (T-BC)**

```
ptp
clock
domain 24
profile g.8275.1 clock-type T-BC
 !
 profile master
 transport ethernet
```
Ш

```
sync frequency 16
 announce frequency 8
 delay-request frequency 16
 exit
 profile slave
 transport ethernet
 sync frequency 16
 announce frequency 8
 delay-request frequency 16
 exit
interface gi 0/2/0/4
ptp
 profile slave
 transport ethernet
 multicast target-address ethernet 01-1B-19-00-00-00
  !
interface gi 0/2/0/0
ptp
 profile master
 transport ethernet
 multicast target-address ethernet 01-1B-19-00-00-00
```
# **G.8275.2 Profile Configuration Examples**

# **Master Global Configuration:**

```
ptp
 clock
 domain 44
 profile g.8275.2 clock-type T-GM
 !
profile master
 transport ipv4
 sync frequency 64
 announce frequency 8
 unicast-grant invalid-request deny
 delay-request frequency 64
 !
!
interface GigabitEthernet0/2/0/11
ptp
 profile master
 !
ipv4 address 17.1.1.1/24
```
## **Slave Global Configuration:**

```
ptp
 clock
 domain 44
 profile g.8275.2 clock-type T-TSC
 !
profile slave
 transport ipv4
 port state slave-only
 sync frequency 64
 announce frequency 8
 unicast-grant invalid-request deny
 delay-request frequency 64
 !
```

```
log
 servo events
 best-master-clock changes
!
!
interface GigabitEthernet0/2/0/12
ptp
 profile slave
 master ipv4 18.1.1.1
 !
 !
ipv4 address 18.1.1.2/24
!
```
## **Configuring With Clock Type as T-Boundary Clock (T-BC)**

```
ptp
clock
 domain 44
 profile g.8275.2 clock-type T-BC
 !
profile slave
 transport ipv4
 port state slave-only
 sync frequency 64
 announce frequency 8
 unicast-grant invalid-request deny
 delay-request frequency 64
!
profile master
 transport ipv4
 sync frequency 64
 announce frequency 8
 unicast-grant invalid-request deny
 delay-request frequency 64
 !
log
 servo events
 best-master-clock changes
 !
!
interface GigabitEthernet0/2/0/11
ptp
 profile master
 !
ipv4 address 18.1.1.1/24
!
interface GigabitEthernet0/2/0/12
ptp
 profile slave
 master ipv4 17.1.1.1
 !
 !
ipv4 address 17.1.1.2/24
!
```
# **Configure E-SyncE on Primary and Secondary Interface**

#### **Primary Interface**

The following example shows how you can configure global synce on primary interface:

```
Router#configure terminal
Router(config)#frequency synchronization
Router(config-freqsync)#quality itu-t option 1
Router(config-freqsync)#clock-identity mac-address aaaa.bbbb.cccc
Router(config-freqsync)#clock-interface timing-mode system
Router(config-freqsync)#commit
```
The following example shows how you can configure synce on primary interface:

```
Router#configure terminal
Router(config)# interface HundredGigE0/0/0/11
Router(config-if)# frequency synchronization
Router(config-if)# quality transmit exact itu-t option 1 ePRTC
Router(config-if)# commit
```
#### **Secondary Interface**

The following example shows how you can configure global synce on secondary interface:

```
Router#configure terminal
Router(config)#frequency synchronization
Router(config-freqsync)#quality itu-t option 1
Router(config-freqsync)#clock-interface timing-mode system
Router(config-freqsync)#commit
```
The following example shows how you can configure synce on secondary interface:

```
Router#configure terminal
Router(config)# interface HundredGigE0/0/0/10
Router(config-if)# frequency synchronization
Router(config-if-freqsync)# selection input
Router(config-if-freqsync)# priority 10
Router(config-if-freqsync)# wait-to-restore 0
Router(config-if-freqsync)# commit
```
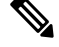

If timing mode system is not configured, the major alarm  $T4$  PLL is in FREERUN mode is raised. This alarm has no functional impact to the system behavior. **Note**

#### **Verification**

Use the **show frequency synchronization** command if e-synce is configured.

```
Routerr#show frequency synchronization interfaces br
Flags: > - Up D - Down S - Assigned for selection
       d - SSM Disabled x - Peer timed out i - Init state
       s - Output squelched
Fl Interface QLrcv QLuse Pri QLsnd Output driven by==== ======================== ===== ===== === ===== ========================
                         ePRTC ePRTC 31 ePRTC HundredGigE0/0/0/18
>S HundredGigE0/0/0/18 ePRTC ePRTC 30 DNU HundredGigE0/0/0/18
RP/0/RP0/CPU0:Shadowtower#sh frequency synchronization selection
Node 0/RP0/CPU0:
==============
```

```
Selection point: T0-SEL-B (3 inputs, 1 selected)
 Last programmed 02:41:55 ago, and selection made 02:41:04 ago
 Next selection points
   SPA scoped : None
   Node scoped : CHASSIS-TOD-SEL
   Chassis scoped: LC_TX_SELECT
   Router scoped : None
 Uses frequency selection
 Used for local line interface output
 Used for local clock interface output
 S Input Last Selection Point QL Pri Status
 == ======================== ======================== ===== === ===========
  33 HundredGigE0/0/0/18 0/RP0/CPU0 ETH_RXMUX 33 ePRTC 30 Locked
    HundredGigE0/0/0/13 0/RP0/CPU0 ETH_RXMUX 22 ePRTC 31 Available
    Internal0 [0/RP0/CPU0] n/a SEC 255 Available
Selection point: 1588-SEL (3 inputs, 1 selected)
 Last programmed 02:41:55 ago, and selection made 02:41:04 ago
 Next selection points
   SPA scoped : None
   Node scoped : None
   Chassis scoped: None
   Router scoped : None
 Uses frequency selection
 S Input Last Selection Point QL Pri Status
 == ======================== ======================== ===== === ===========
 1 Internal0 [0/RP0/CPU0]    n/a    SEC 255 Freerun
    HundredGigE0/0/0/18 0/RP0/CPU0 ETH_RXMUX 33 ePRTC 30 Available
    HundredGigE0/0/0/13 0/RP0/CPU0 ETH_RXMUX 22 ePRTC 31 Available
Selection point: CHASSIS-TOD-SEL (1 inputs, 1 selected)
 Last programmed 02:41:44 ago, and selection made 02:41:44 ago
 Next selection points
   SPA scoped : None
   Node scoped : None
   Chassis scoped: None
   Router scoped : None
 Uses time-of-day selection
 S Input Last Selection Point Pri Time Status
 == ======================== ======================== === ==== ===========
 1 HundredGigE0/0/0/18 0/RP0/CPU0 T0-SEL-B 33 100 No Available
Selection point: ETH RXMUX (2 inputs, 2 selected)
 Last programmed 02:41:55 ago, and selection made 02:41:55 ago
 Next selection points
   SPA scoped : None
   Node scoped : T0-SEL-B 1588-SEL
   Chassis scoped: None
   Router scoped : None
 Uses frequency selection
 S Input 10 Last Selection Point 1 QL Pri Status
 == ======================== ======================== ===== === ===========
 33 HundredGigE0/0/0/18 n/a ePRTC 30 Available
 22 HundredGigE0/0/0/13 n/a ePRTC 31 Available
```